# **BiBiWS** WebService Workshop

Jan Krüger jkrueger@techfak.uni–bielefeld.de Henning Mersch hmersch@techfak.uni-bielefeld.de

8. Oktober 2004

# **1 BiBiWS Development Guide**

This *Development Guide* will show developers the steps to develop a WebService on BiBiServ using the BiBiWS framework. First, basic ideas and functions of a BiBiWS WebService are presented briefly, which are neccessary for understanding the concept. Afterwards to the development environment will be introduced. For getting into the idea of BiBiWS WebServices, a very brief introduction will clarify the workflow of development and how to get it working. They are followed by a detailed description of the source code of the default WebService for doing complex things.

#### Just for clarification:

A *developer* in this document is a person, who develops a bioinformatic tool and would like to provide a world-wide accessible WebService for this tool. A *user* is a person, who uses such a WebService.

## **1.1 Basics of a WebService**

A WebService contains two sides: Client and server. In general a WebService is a synchronous data exchange service of two points connected via a network. This means after a short time (less than the http timeout, which normally is 300 seconds) an answer of the WebService server is required.

Bioinformatic programs normally run much longer than five minutes. To avoid problems with timeout and changes of IP-Address client, BiBiWS uses a technic called *Request and reply with polling*: First the client side submits a job with the required data (progra parameters and data etc.) and immediately gets an id after the job was started which normally takes some seconds (name convention request()).

Afterwards the client side is able to get the result using this id. If the computation of the program is not finished, the client side gets back a code with enhanced information. Otherwise the result of the call is returned (name convention response()).

This polling technique completely avoids problems with timeouts. The user can even request the results hours or days later - or from another host, just with knowledge of the *id*. Although there are asynchronous WebService projects, they have hard restrictions.

| server/        |                                                                           |
|----------------|---------------------------------------------------------------------------|
| <pn>.wsdd</pn> | for generating the WSDL of the WebService and for deploying on the tomcat |
| $WEB-IMF/$     | for including to WAR File                                                 |
| build.xml      | ant build file for building the web service                               |
| config/        | properties files                                                          |
| dist/          | distribution WAR and WSDL files                                           |
| doc/           | documentation of project server side                                      |
| doc/api        | automatical generated Java API                                            |
| lib/           | additional libraries                                                      |
| src/           | source code                                                               |

<span id="page-3-0"></span>Figure 1.1: Overview of server/ directory

# **1.2 Description of the project directory**

Here are described the two basic subdirectories of the created default project. Also the WebService global installation is described to get the default WebService to run. Understanding this is important to get the basic ideas at the following brief introduction.

## **1.2.1 Project directory**

The BiBiServ Administrator Team will set up a project on /vol/bibidev/<PN>/, which already includes a running example of a BiBiWS WebService.

It produces a simple string of given length, so a pretty simple example, which the developer can modify to his or her own requirements.

All files and information have to be located in this directory and will be installed from this directory.

There are two subdirectories:

### server/ **- WebService server side implementation**

Subdirectory server/ contains all required files for compiling and installing the server side of a WebService. Figure [1.1](#page-3-0) gives an overview of the server/ directory. We will discuss the individual elements later in Chapter [1.4.1](#page-7-0)

### client/ **- command line WebService client side**

Subdirectory client/ represents a simple command line client written in Java for the WebService server side. Figure [1.2](#page-4-0) shows the contents of this directory. Discussion in detail will follow in Chapter [1.4.3](#page-12-0)

| client/         |                                                                 |
|-----------------|-----------------------------------------------------------------|
| Request.java    | source of Request part of client                                |
| Response.java   | source of Response part of client                               |
| example.fas     | sample sequence data in Fasta for testing purpose               |
| setclasspath.sh | shell script for setting the correct CLASSPATH in current shell |

<span id="page-4-0"></span>Figure 1.2: Overview of client/ directory

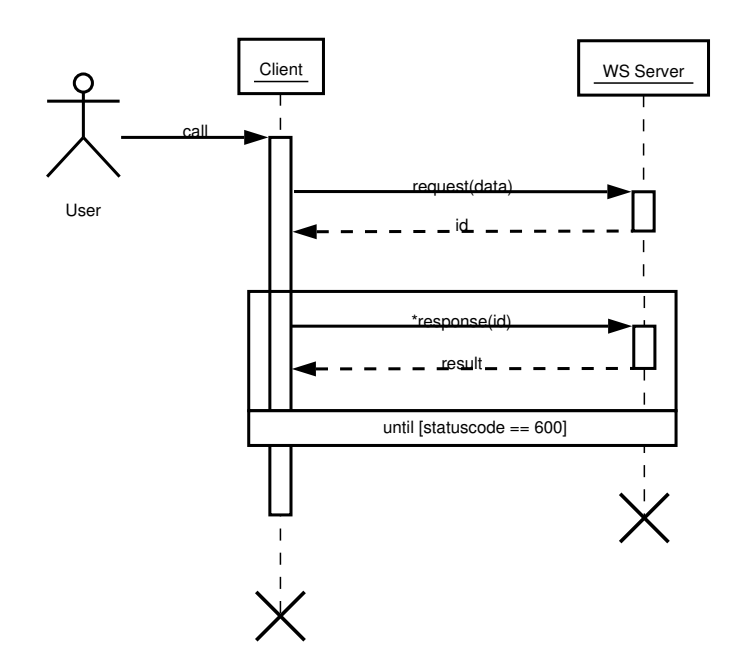

<span id="page-4-1"></span>Figure 1.3: Basic flow of an WebService call of BiBiWS.

# <span id="page-4-3"></span>**1.3 Brief introduction to the BiBiWS WebServices**

This is a very basic and rudimentary description of how a BiBiWS WebService works. It is neither complete nor describes the whole source code, which is described later (Chapter [1.4\)](#page-7-1). It is just a short description of the most important ideas of a BiBiWS WebService.

The example WebService gets an Integer "length" as input and creates a String of<br>ris of the siver length, which is returned to the user x's of the given length, which is returned to the user.

Figure [1.3](#page-4-1) shows the basic flow of a call at the created WebService server side. After "starting" the program by calling request () with the data to progress and getting<br>an id, the client sen nell for the result by calling the systems () mothed with this id. an id, the client can *poll* for the result by calling the response() method with this id. Statuscodes (see Appendix [2\)](#page-14-0) with reason phrases are used to represent the current status.<sup>[1](#page-4-2)</sup>

<span id="page-4-2"></span><sup>1</sup> statuscode 600 indicates *successfully finished*

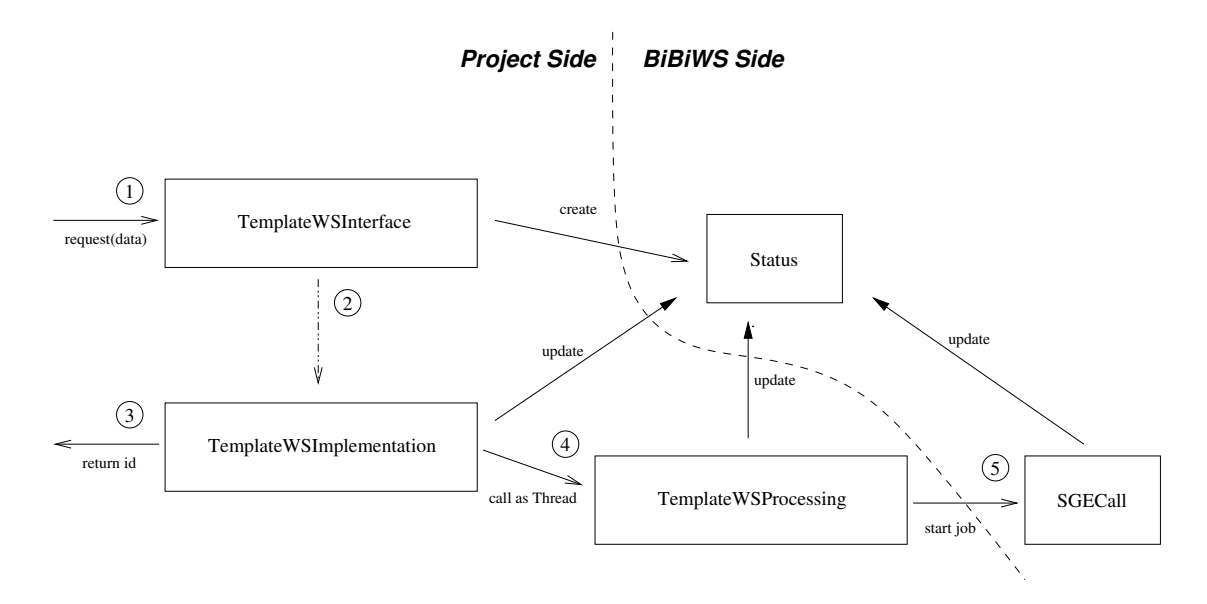

<span id="page-5-0"></span>Figure 1.4: Basic flow of request call on server side.

#### **1.3.1 Installing and running the default WebService of a new project**

Very litte work has to be done for getting the default BiBiWS WebService of a new created project to run:

- **Step 1:** Creating a new project <LOGIN>WS in your homedirectory is done by calling /vol/bibiadm/bin/makeProjectHOBIT
- **Step 2:** Go to the project server directory in  $\gamma$  <LOGIN>WS/server and type ant deploy\_ws. The Server side will be installed. Your default WebService is ready !
- **Step 3a:** Go to the project client directory in ~/<LOGIN>WS/client, set the CLASSPATH by typing . ./setclasspath.sh.
- **Step 3b:** Compile the Java sources calling javac \*.java
- **Step 3c:** Type java Request <Integer> for calling the sample webservice and get an id.
- **Step 3d:** Type java Response <id of request> and get the string of requested length (or get a status, so you have to try again later).
- **Step 4:** As you see everything works fine. You are welcome to start modifying this default project to support your own bioinformatic tool

#### **1.3.2 Server Side**

Figure [1.4](#page-5-0) shows the basic flow of objects, if a request () call comes in. The " project side" represents classes, which have to be modified by the developer where the BiBiWS side is the connection to the BiBiWS library. The Status object is representing the current status while processing, so every class can modify this.

The source code is located at the subdirectory server/src/.

Here is briefly described, what has to be changed for getting your own tool running.

- ➀ The Interface class defines the types of incoming and outgoing data. Change the parameters of the request() method to your requirements.
- ➁ The Implementation class of the Interface. Again the parameters of request() have to be changed. Also parameters have to be checked.
- ➂ request() returns the id of the WebService call.
- ➃ Before returning the id the processing class is started as thread. Change the constructor for matching your parameters. Within the run() method of the processing class prepare the call of your tool by writing data to spooldirectory and convert parameters to command line parameters.
- ➄ Also at the Processing class is the useage of SGECall, which executes your tool. This has to be modified to your personal tool.

The only modification at the response() method within Interface and Implementation classes are: Change the returned data type and read the result from spooldirectory for returning.

### **1.3.3 Client Side**

Modify arguments used for your own WebService in client/Request.java. Also WebService parameters and processing data has to be changed.

### **1.3.4 Install your WebService**

After modifying the default WebService application, it has to be installed.

- **step 1:** Server side: call ant within the server/ directory. This will compile and build WebService and build the WSDL Specification.
- **step 2:** Client side: recompile the Java sources located at the client directory.

## **1.3.5 Testing your WebService**

Change to the project client directory located in ~/<LOGIN>WS/client. Now call your request program with your arguments to get an ID. Call the java Response <id get by request>.

# <span id="page-7-1"></span>**1.4 Detailed introduction to the BiBiWS WebServices**

This section explains all files and directories of the default project. It gives a developer a detailed overview of the source code of the default project. After the brief introduction at Chapter  $1.3$ , this gives the possibility to do more complex processing for development of a BiBiWS webservice. The location of server side BiBiWS API is [\[BIBIWSAPI-WSS\]](#page-21-0).

## <span id="page-7-0"></span>**1.4.1 Server side of a BiBiWS tool**

The server/ directory contains several files and subdirectories, which are explained here. (see Figure [1.1](#page-3-0) for overview)

<PN>.wsdd

The *Web Service Deployment descriptor* (short WSDD) is required to generate the WebService WAR File. Basically it just describes the class Axis has to bind to and methods to export.<sup>[2](#page-7-2)</sup> Normally developers don't have to change anything here, except one would like to add methods or change names of methods.

#### WEB-INF/

This directory will be part of the WAR file to release. If specific jars or other files are neccessary for the tool - place them here in the lib/ subdirectory.

Two libraries are already included in every WebService, because of tomcat problems otherwise.

Normally developer don't have to change anything here.

build.xml

On the server side development ant is used for processing. There are some ant targets for developers to use, described in Table [1.1.](#page-8-0)

<span id="page-7-2"></span> $2$ replace methods to  $\ast$  for exporting all methodes

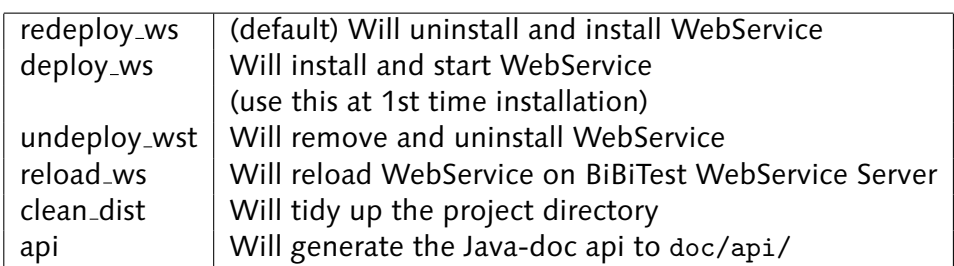

#### <span id="page-8-0"></span>Table 1.1: BiBiServ Developer commands of server/ subdirectory

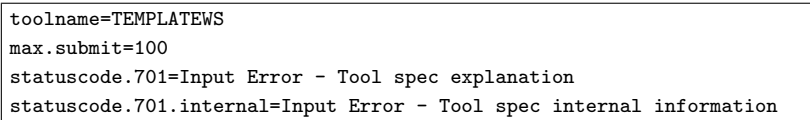

<span id="page-8-1"></span>Figure 1.5: default tool.properties file

config/

config/ includes two properties files.

First there is tool.properties. (see Figure [1.5\)](#page-8-1) there are some properties configured on creation of the default project.

toolname is your <PN>

- max.submit is maximum submission characters over all parameters accepted by WebService
- statuscode.701 is an example of how to set a client side statuscode. This will override the description of the default BiBiStatuscodes if defined there. (see Table [2.2](#page-15-0) for complete listing of predefined BiBiStatuscodes)
- statuscode.701.internal is the corresponding internal description, which will go to the log files additionally, but never occur outside.

Second there is the log4j.properties, which configures logging to /vol/log/<PN>/wss.log. See log4j manual for details [\[LOG4J\]](#page-20-0)

src/

All classes belonging to a WebService are included at the package de/unibi/techfak/bibiserv/<PN>.

Here are the basic constraints of the classes:

AXIS requires an interface to the implementation of the methods called by WebService. The implementation class creates an id and calls the processing class as a thread with checking for maximum submitting characters before. After starting the thread, it 1 abstract String request(Hashtable params) throws TEMPLATEWSException; 2 abstract String response(String id) throws TEMPLATEWSException;

<span id="page-9-0"></span>Figure 1.6: client to call request() on WebService

```
1 public String request(Hashtable params) throws TEMPLATEWSException {
2 WSSTools wsstools = new WSSTools(this.getClass().getResourceAsStream("/tool.properties"));
3 Status status = new Status(wsstools);
4 TEMPLATEWSProcessing proc = new TEMPLATEWSProcessing(wsstools,status,
    (new Integer(params.get("length").toString())));
5 Thread t = new Thread(proc);
6 t.start():
7 return status.getId();
8 }
```
<span id="page-9-1"></span>Figure 1.7: Lines from <PN>Implementation.java

returns the id to the client side. The processing class itself calls the tool after preprocessing and before postprocessing by developer's implementation. Following is the detailed description of classes:

 $\epsilon$ PN>Interface. java The interface definition in Figure [1.6](#page-9-0) shows, that every method to provide for a WebService call has to be defined here.

The request method will return an id and get data for starting the WebService call. This example does not get any data, but only a length as parameter. The response method gets an id and return results.

<PN>Implementation.java Figure [1.7](#page-9-1) shows the request() method for submitting a job to WebService. After creating a new status object (line 3) the processing class is called as a thread. (line 4-6) request returns an id (line 7) for calling response() after a while by the client side.

The response method just requests the current status of the submitted id (line 3 at Figure [1.8\)](#page-9-2). If statuscode is 600 the job has finished and the result can be read (line 5).

```
1 public String response(String id) throws TEMPLATEWSException {
2 WSSTools wsstools = new WSSTools(this.getClass().getResourceAsStream("/tool.properties"));
3 Status status = new Status(wsstools,id);
4 if(status.getStatuscode() == 600) { // ready
5
6 //read data and warp output to HOBIT Standards (see "Converting...")
7
8 } else {
9 throw new TEMPLATEWSException(status);
10 }
11 }
```
<span id="page-9-2"></span>Figure 1.8: Lines from <PN>Implementation.java

| 1              | public void run() $\{$                                                      |
|----------------|-----------------------------------------------------------------------------|
| $\overline{2}$ | status.setStatuscode(602);                                                  |
| 3              | status.setStatuscode(603):                                                  |
| 4              | $SGECall call = new SGECall(wsstocks, status);$                             |
| 5              | if(!call.call("java -cp /vol/bibiwssv/webapps/templatehobit/WEB-INF/classes |
|                | de.unibi.techfak.bibiserv.templatehobit.PerformanceTest "+length))          |
| 6              | wsstools.log("error","unsuccessful SGECallProcessing aborted");             |
|                | return;                                                                     |
| 8              |                                                                             |
| 9              | status.setStatuscode(605);                                                  |
| 10             | wsstools.writeSpoolFile("stdout-log.txt",call.getStdOutStream());           |
| 11             | wsstools.writeSpoolFile("stderr-log.txt", call.getStdErrStream());          |
| 12             | status.setStatuscode(600);                                                  |
| 13             |                                                                             |

<span id="page-10-0"></span>Figure 1.9: Lines from <PN>Processing.java

```
public TEMPLATEWSException(Status status)
2 public TEMPLATEWSException(int statuscode, String description)
```
<span id="page-10-1"></span>Figure 1.10: client to call request on WebService

Afterwards the result has to be converted for returning (line 6/7, see Chapter [1.4.2](#page-11-0) ) .

If statuscode is different, response just informs the client side by returning an Axis fault (throwing a <PN>Exception, which is converted by the AXIS library).

<PN>Processing.java (Figure [1.9\)](#page-10-0) After setting to statuscode 602 the preprocessing can be done, if required (line 2). Statuscode 603 means main processing, so the command execution is done (line 5), which returns after the job has finished or failed. Following line 9 there is the phase of postprocessing. In this example the STDOUT and STDERR streams of the execution call are written to the spooldirectory, because the example application prints the result to STDOUT. After all this is done, the statuscode is set to "finished" - 600 (line 12), which indicates a possible return of the result, if the<br>client esks for it client asks for it.

<PN>Exception.java Due to the fact that AXIS does not accept a general BiBiException class, which is mapped to a soap fault on error, every WebService has to have its own exception to throw.

In Figure [1.10](#page-10-1) there are two constructors to create this exception. Either a status object can be given (line 1, will take statuscode and description from status object) or soap fault and soap description is set manually (line 2). So, normally, the developer has nothing to change here.

PerformanceTest.java This class is just a standalone script, which is called by the default WebService as an example. So it is not documented here and the developer should replace the execution of this class to their own tool's execution.

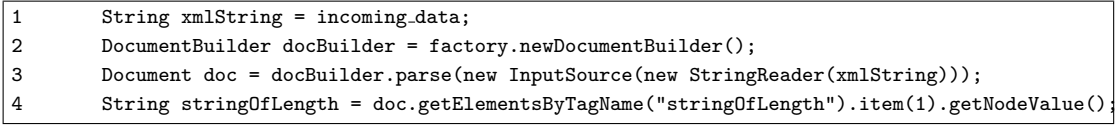

<span id="page-11-1"></span>Figure 1.11: create a DOM Object and access data

## <span id="page-11-0"></span>**1.4.2 Converting result from/to specified XMLSchemas**

The HOBIT-Projekt uses different existing XMLSchemas for representing data. This XMLSchemas describe formats to represent biological data in XML. If a program accepts or returns data in one of these standards, another tool can handle this data without converting. This way tools can be combined as chains.

So a BiBiWS WebService supporting HOBIT standards needs to accept and to return data within one of these XMLSchemas. It's up to the developer's decision which are best matching the tool's in- and output.

Here is a description how to convert data.

#### **Converting data according to a XMLSchema to tool's input format.**

While the example WebService just takes a parameter, but no further input data, it is not included at the example.

Figure [1.11](#page-11-1) shows how to retrieving incoming XML. One just has to create a DOM Object from the incomming XML String and access the included data.

See [\[MCL\]](#page-18-0) for further informations on the DOM library.

#### **Converting tool's result format according to a XMLSchema**

<span id="page-11-2"></span>Figure [1.4.2](#page-11-2) shows a basic conversion of result data to XML according to a XMLSchema.

At this WebService, we have an example XMLSchema

http://bibiserv.techfak.uni-bielefeld.de/xsd/TemplateExample.xsd to follow. Line 1 and 2 gets the data from the spooldirectory.

Developer have to create a DOM object, including namespaces (lines 4-9), which is serializeable simple to return as string.

Lines 10 to 12 appends the returned string and lines 13 to 15 the log message.

Afterwards the serialization is done, which does not have to be modified. The generated string is returned to the client of the WebService call.

See [\[MCL\]](#page-18-0) for further informations on the DOM library.

```
1 String stringOflength = new String(wsstools.readSpoolFile("stdout-log.txt"));
2 String logmsg = new String(wsstools.readSpoolFile("stderr-log.txt"));
3 //Creating DOM
4 DOMImplementationImpl impl = new DOMImplementationImpl();
5 Document domDocument =
       impl.createDocument("de:unibi:techfak:bibiserv:templateexample", "dataTypeTest", null);
6 Element dataTypeTestElement = domDocument.getDocumentElement();
7 dataTypeTestElement.setAttribute("xmlns", "de:unibi:techfak:bibiserv:templateexample");
8 dataTypeTestElement.setAttribute("xmlns:xsi", "http://www.w3.org/2001/XMLSchema-instance");
9 dataTypeTestElement.setAttribute("xsi:schemaLocation",
    "de:unibi:techfak:bibiserv:templateexample
       http://bibiserv.techfak.uni-bielefeld.de/xsd/TemplateExample.xsd");
10 Element stringOfLengthElement = domDocument.createElement("stringOfLength");
11 dataTypeTestElement.appendChild(stringOfLengthElement);
12 stringOfLengthElement.appendChild(domDocument.createTextNode(stringOflength));
13 Element logmsgElement = domDocument.createElement("logmsg");
14 dataTypeTestElement.appendChild(logmsgElement);
15 logmsgElement.appendChild(domDocument.createTextNode(logmsg));
```
Figure 1.12: create a DOM Object and fill with result data

## <span id="page-12-0"></span>**1.4.3 Command line client for testing server side**

Source of the client side is mostly simple and (hopefully) self explaining.

# <span id="page-14-0"></span>**2 BiBiWS - Predefined statuscodes**

Like the (for now) underlaying http protocol, BiBiWS gives back statuscodes with reason phrases to inform the user if the requested data isn't returned.

For not getting confused with http statuscodes, BiBiWS uses statuscodes beginning with 6 and 7, while http uses statuscodes beginning with 1 to 4 (see RFC 2616 [\[RFC2616\]](#page-19-0) for details).

This chapter gives an overview of the predefined statuscodes by BiBiWS.

They can be overridden by the tool specific statuscodes, simply by giving same numbers at the tool specific properties file.

There are some general conventions explained in Table [2.1](#page-14-1) to follow, which are required, because BiBiWS decides on these rules whether an error occurred, the WebService finished or user has to wait.

Some statuscodes can be used on several reasons and it might be hard for the developer to decide, where it comes from. So all statuscodes may have a internal description (.internal at the properties file) , which is never going outside the server. It is just for debugging and development of the tools on server side. It can be set individual to enhance the normal description, which is presented to the user.

Predefined statuscodes occurring on server side are explained in Table [2.2](#page-15-0) and the client side ones are described in Table [2.3.](#page-16-0) They begin in general with a c, so the statuscodes theirself can be as equal as possible on both sides.

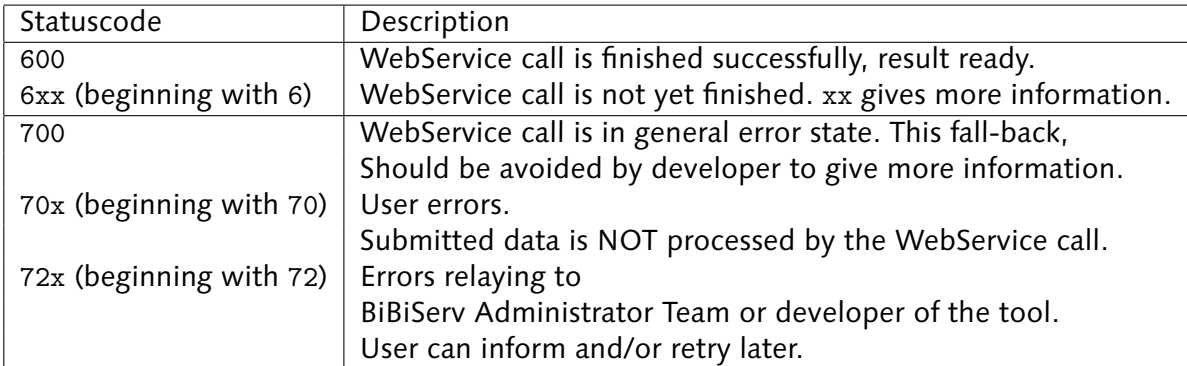

<span id="page-14-1"></span>Table 2.1: General BiBiWS conventions for statuscodes

| Statuscode | Description                                                       |
|------------|-------------------------------------------------------------------|
| 600        | <b>Finished OK</b>                                                |
| 601        | Submitted                                                         |
| 602        | PreProcessing                                                     |
| 603        | Processing: Pending                                               |
| 604        | Processing: Running                                               |
| 605        | Postprocessing                                                    |
| 700        | <b>General Error</b>                                              |
| 701        | Input Format Error                                                |
| 702        | Input Size Error (submitted data to large)                        |
| 703        | Exec Error (executable gives enhanced errormsg)                   |
| 704        | <b>RAM Size Error</b>                                             |
| 705        | <b>CPU Time Error</b>                                             |
| 706        | ID unknown (or older than 30 days)                                |
| 707        | ID data deleted (older than 3 days)                               |
| 708        | Mail Check Failed (notification email is not valid)               |
| 720        | <b>WSS Server Busy</b>                                            |
| 721        | <b>Internal Resource Error</b>                                    |
|            | internal description: Internal Resource Error (Grid)              |
| 722        | <b>Internal Resource Error</b>                                    |
|            | internal description: Internal Resource Error (DB)                |
| 723        | <b>Internal Resource Error</b>                                    |
|            | internal description: Internal Resource Error (HDDfull)           |
| 724        | <b>Internal Resource Error</b>                                    |
|            | internal description: Internal Resource Error (WS-Error)          |
| 725        | <b>Internal Resource Error</b>                                    |
|            | internal description: Internal Resource Error (BiBiWSS-Lib Error) |
| 731        | Resource Busy                                                     |
|            | internal description: Resource Busy (Grid)                        |
| 732        | Resource Busy                                                     |
|            | internal description: Resource Busy (DB)                          |
| 733        | Resource Busy                                                     |
|            | internal description: Resource Busy (HDDfull)                     |

<span id="page-15-0"></span>Table 2.2: Predefined BiBiWS statuscodes on server side

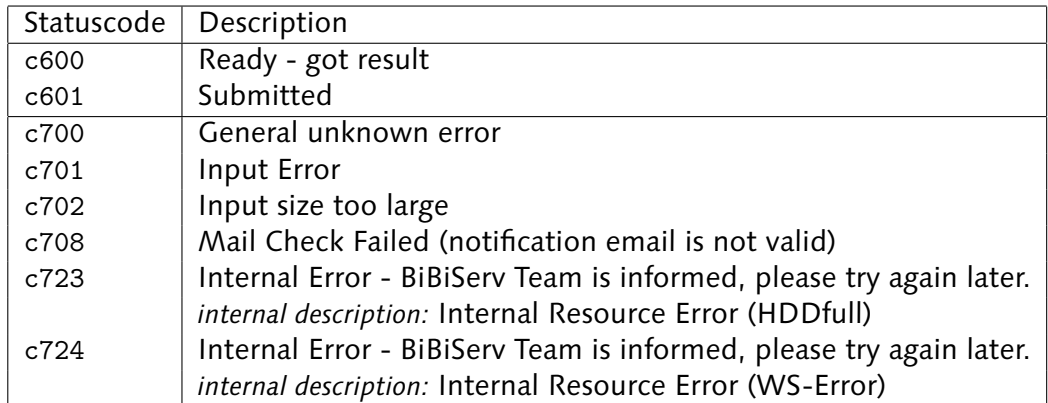

<span id="page-16-0"></span>Table 2.3: Predefined BiBiWS statuscodes on client side

# **Literaturverzeichnis**

- [ROSE] Rose, Marshall T.: *Beep The Definition Guide* O'Reilly, 2002
- [OEST] Oestereich, B.: *Objektorientierte Softwareentwicklung: Analyse und Design mit der UML* Oldenbourg, 2004
- [CHAP] Chappell D. and Jewell, T.: *Java Web Services* O'Reilly, 2002
- [RAY] Ray, R. J. and Kulchenko, P.: *Programming Web Services with Perl* O'Reilly, 2002
- [TANE] Tanenbaum, A. S.: *Computer Networks* Prentice Hall, 1996
- [HERM] Hermjakob, Henning et. al.: *The HUPO PSI Molecular Interaction Format - A community standard for the representation of protein interaction data* Nature Biotechnology, 2004
- <span id="page-18-0"></span>[MCL] McLaughlim, B.: *Java and XML* O'Reilly, 2001
- [CORBA] Sun Microsystems: *Introduction to CORBA* 31.08.2004 <<http://java.sun.com/developer/onlineTraining/corba/corba.html> >
- [XMLRPC] *XML-RPC Home Page* 31.08.2004 <<http://www.xmlrpc.com/> >
- [JRMI] David Reilly: *Introduction to Java RMI* 31.08.2004 <<http://www.javacoffeebreak.com/articles/javarmi/javarmi.html> >
- [WSDL] W3C: *Web Services Description Language (WSDL) 1.1* 31.08.2004 <<http://www.w3.org/TR/wsdl> >
- [XML] W3C: *Extensible Markup Language (XML)* 31.08.2004 <<http://www.w3c.org/XML/> >
- [XMLSCHEMA] W3C: *XML Schema* 31.08.2004 <<http://www.w3.org/XML/Schema> >
- [HOBIT] *HOBIT-Projekt* 31.08.2004 <<http://mips.gsf.de/proj/hobit/> >
- [PSI] HUPO: *Proteomics Standards Initiative* 31.08.2004 <<http://psidev.sf.net/> >
- [PERL] O'Reilly: *Perl The Source for Perl* 31.08.2004 <<http://www.perl.com/> >
- [JAVA] Sun Microsystems: *Java* 31.08.2004 <<http://www.java.com/> >
- [APACHE] *The Apache Software Foundation* 31.08.2004 <<http://www.apache.org> >
- [APACHE] The Apache Software Foundation: *Apache http Server* 31.08.2004 <[http://httpd.apache.org/http/](http://httpd.apache.org) >
- [TOMCAT] The Apache Software Foundation: *Apache Jakarta Tomcat* 31.08.2004 <<http://jakarta.apache.org/tomcat> >
- [AXIS] The Apache Software Foundation: *AXIS* 31.08.2004 <<http://ws.apache.org/axis/>
- [AXISUM] The Apache Software Foundation: *AXIS User's Manual* 31.08.2004 <<http://ws.apache.org/axis/java/user-guide.html>
- [CEBITEC] *Center for Biotechnology (CeBiTec)* 31.08.2004 <<http://www.cebitec.uni-bielefeld.de/> >
- [DFG] *Deutsche Forschungsgemeinschaft* 31.08.2004 <<http://www.dfg.de> >
- [HELMHOLTZ] *Helmholtz Association of National Research Centres* 31.08.2004 <<http://www.helmholtz.de/> >
- [DRMAA] *Distributed Resource Management Application API Working Group* 31.08.2004 <<http://www.drmaa.org/> >
- [UDDI] *OASIS UDDI* 31.08.2004 <<http://www.uddi.org/> >
- <span id="page-19-0"></span>[RFC2616] *RFC 2616: Hypertext Transfer Protocol - HTTP/1.1* 31.08.2004 <<http://www.w3.org/Protocols/rfc2616/rfc2616.html> >
- [WSDEF] *Web Services Activity* 31.08.2004 <<http://www.w3.org/2002/ws/> >
- [JCP] *Java Comunity Process Homepage* 31.08.2004 <<http://jcp.org/en/home/index>  $>$
- [SOAP] W3C: *SOAP Version 1.2* 31.08.2004 <<http://www.w3.org/TR/soap12-part1/>  $>$
- [HTTP] W3C: *Hypertext Transfer Protocol HTTP/1.1* 31.08.2004 <<http://www.w3.org/Protocols/rfc2616/rfc2616.html> >
- [DOM] W3C: *Document Object Model (DOM)* 31.08.2004 <<http://www.w3.org/DOM/> >
- [ADA1] Adams, H.: *Asynchronous operations and WebService, Part 1:* A primer on asynchrnous trasnactions. 31.08.2004 <[http://www-](http://www-106.ibm.com/developerworks/library/wsasynch1/)[106.ibm.com/developerworks/library/wsasynch1/](http://www-106.ibm.com/developerworks/library/wsasynch1/) >
- [ADA2] Adams, H.: *Asynchronous operations and WebService, Part 2: Programming patterns to build asynchronous WebService.* 31.08.2004 <[http://www-](http://www-106.ibm.com/developerworks/library/wsasynch2/)[106.ibm.com/developerworks/library/wsasynch2/](http://www-106.ibm.com/developerworks/library/wsasynch2/) >
- [SGEUM] Sun Mircosystems: *Grid Engine* 31.08.2004 <<http://gridengine.sunsource.net/> >
- [SGEUM] Sun Mircosystems: *Sun grid engine user manual* 31.08.2004 <[http://gridengine.sunsource.net/project/gridengine](http://gridengine.sunsource.net/project/gridengine-download/SGE53AdminUserDoc.pdf?content-type=application/pdf)[download/SGE53AdminUserDoc.pdf?content-type=application/pdf](http://gridengine.sunsource.net/project/gridengine-download/SGE53AdminUserDoc.pdf?content-type=application/pdf)>
- [XHTML] W3C: *XHTML 1.0 The Extensible HyperText Markup Language* 31.08.2004 <<http://www.w3.org/TR/xhtml1/> >
- [LOG4P] *The log4perl project* 31.08.2004 <<http://log4perl.sourceforge.net/> >
- <span id="page-20-0"></span>[LOG4J] Apache Software Foundation: *Logging Services* 31.08.2004 <<http://logging.apache.org/log4j/> >
- [CPAN] *CPAN Comprehensive Perl Archive Network* 31.08.2004 <[www.cpan.org](file:www.cpan.org) >
- [RPCVSDOC] *RPC vs. Document WSDL encoding* 31.08.2004 <<http://www.rassoc.com/gregr/weblog/archive.aspx?post=465> >
- [APALIZ] *The Apache Software Foundation Licenses* 31.08.2004 <<http://www.apache.org/licenses/> >
- [NETCRAFT] Netcraft: *Web Server Survey* 31.08.2004 <[http://news.netcraft.com/archives/2003/08/01/august](http://news.netcraft.com/archives/2003/08/01/august_2003_web_server_survey.html) 2003 web server survey.html  $>$
- [JSP] *JavaServer Pages Technology* 31.08.2004 <<http://java.sun.com/products/jsp/> >
- [BIBIWSDLS] *WSDL Spezifikationen der auf BiBiServ angeboteten WebServices* 31.08.2004 <<http://bibiserv.techfak.uni-bielefeld.de/wsdl/>>
- [BIBISERVSTATS] *Statistiken des BiBiServ*

31.08.2004 <<http://bibiserv.techfak.uni-bielefeld.de/statistik/>>

[BIBISERVPOLICIES] *Policies of BiBiServ* 31.08.2004 <[http://bibiserv.techfak.uni-bielefeld.de/bibi/Administration](http://bibiserv.techfak.uni-bielefeld.de/bibi/Administration_Policies.html) Policies.html  $>$ 

- [BIBISERV] *Technical Faculty of the University Bielefeld*: *The Bielefeld University Bioinformatics Server (BiBiServ)* 31.08.2004 <<http://bibiserv.techfak.uni-bielefeld.de/> >
- [BIBISERV] *Der BiBiServ (production system)* 31.08.2004 <<http://bibiserv.techfak.uni-bielefeld.de/> >
- [BIBITEST] *Der BiBiTest (development system)* 31.08.2004 <<http://bibitest.techfak.uni-bielefeld.de/> >
- <span id="page-21-0"></span>[BIBIWSAPI-WSS] *BiBiWS server side API* 31.08.2004 <<http://bibiserv.techfak.uni-bielefeld.de/hobit/wss-api/> >
- [BIBIWSAPI-WSC] *BiBiWS client side API* 31.08.2004 <<http://bibiserv.techfak.uni-bielefeld.de/hobit/wsc-api.html> >